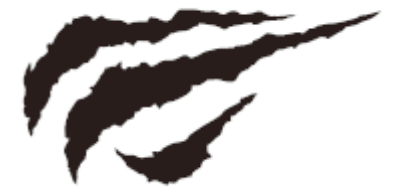

Instrukcja Obsługi MS1017

# CREATE FOR GAME

## **Budowa podświetlanej myszki**

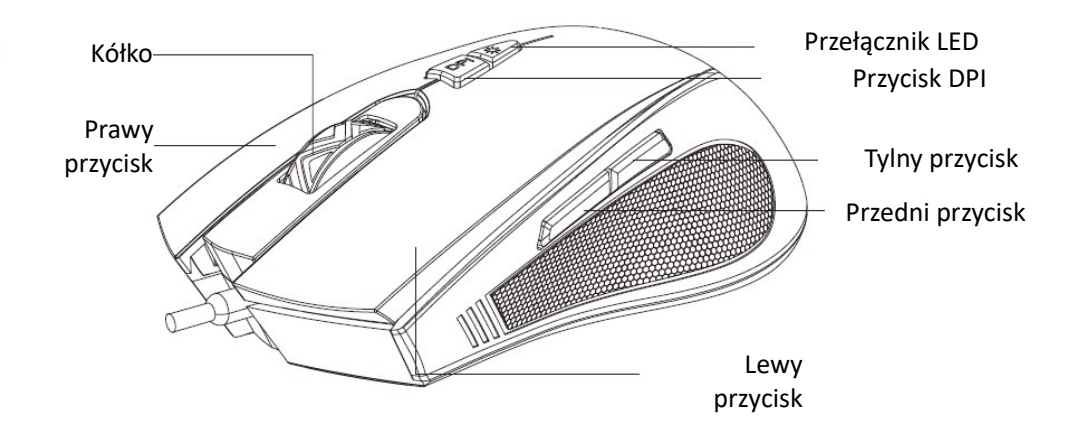

### **Parametry**

Interfejs: USB Wymiary: 125\*67\*41 Liczba przycisków: 7 Rozdzielczość: 800-1600-2400-3200-4800-6400 DPI Napięcie robocze: 5V±10% Wydajność przycisków: 5,000,000 naciśnięć Długość kabla: 1.5m

### **Cechy urządzenia**

Sześć rozdzielczości DPI do wyboru: 800-1600-2400-3200-4800-6400 DPI Siedem trybów podświetlenia: pulsujące światło, kolorowy strumień, tęcza, płynące światło, walc, 4-sezony, wyłączony LED

Aby uzyskać więcej więcej funkcji, odwiedź stronę ["http://www.havit.hk/downloads/"](http://www.havit.hk/downloads/) aby pobrać sterownik.

### **Rozwiązywanie problemów**

Myszka działa na zasadzie plug & play i nie wymaga dodatkowych sterowników, aby działać. Jeśli jednak pojawią się problemy, wypróbuj poniższe czynności:

- 1. Odłącz myszkę od portu USB i podłącz ją ponownie. Następnie zrestartuj komputer.
- 2. Jeśli używasz komputera stacjonarnego, zaleca się podłączać myszkę do tyłu komputera.
- 3. Wypróbuj inny port USB lub wypróbuj myszkę na innym komputerze.
- 4. Wypróbuj myszkę na innej powierzchni.

# Ochrona środowiska

Zużyty sprzęt elektroniczny oznakowany zgodnie z dyrektywą Unii Europejskiej, nie może być umieszczany łącznie z innymi odpadami komunalnymi. Podlega on selektywnej zbiórce i recyklingowi w wyznaczonych punktach. Zapewniając jego prawidłowe usuwanie, zapobiegasz potencjalnym, negatywnym konsekwencjom dla środowiska naturalnego i zdrowia ludzkiego. System zbierania zużytego sprzętu zgodny jest z lokalnie obowiązującymi przepisami ochrony środowiska dotyczącymi usuwania odpadów. Szczegółowe informacje na ten temat można uzyskać w urzędzie miejskim, zakładzie oczyszczania lub sklepie, w którym produkt został zakupiony.

C E Produkt spełnia wymagania dyrektyw tzw. Nowego Podejścia Unii Europejskiej (UE), dotyczących zagadnień związanych z bezpieczeństwem użytkowania, ochroną zdrowia i ochroną środowiska, określających zagrożenia, które powinny zostać wykryte i wyeliminowane.

Szczegółowe informacje o warunkach gwarancji dystrybutora / producenta dostępne na stronie internetowej https://serwis.innpro.pl/gwarancja.